# **WINDOWS-Knobelspiele Nr. 2**

## **Türme von Hanoi:**

Ein altes chinesisches Spiel ist "Türme von Hanoi". Dabei sollen Steine von einem Haufen auf einem anderen (vorher gewählten) plaziert werden. Steine können jeweils nur einzeln bewegt werden - es darf auch nie ein größerer Stein auf einem kleineren plaziert werden.

Sie können zwischen 3 und 10 Steinen, sowie Start- und Zielfeld wählen. Oben rechts erhalten Sie jeweils die mögliche Mindestzugzahl ausgegeben.

Klicken Sie den Button unterhalb des Haufens an, von dem Sie den obersten Stein verlegen wollen und danach unterhalb des Haufens, auf dem der Stein plaziert werden soll. (Alternativ können Sie auch die Ziffern 1..3 in Verbindung mit der ALT-Taste benutzen).

#### **Münzen drehen:**

Auf einem 8x8 Felder großen Spielfeld liegen Münzen aus, die nach Mischen wieder in die richtige Reihenfolge (alle Ziffern oben) gebracht werden sollen.

Gedreht werden kann jedoch immer nur eine ganze Reihe und das auch nur von links oder unterhalb des Spielfeldes.

Markieren Sie die gewünschte Reihe (links oder unten) und wählen Sie, wie die Reihe gedreht werden soll.

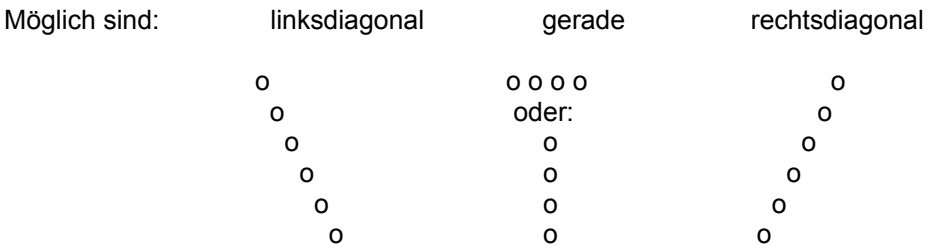

Gerade bezieht sich auf die markierte Seite: (links = waagerecht, unten = senkrecht)

Drei Schwierigkeitsstufen vorhanden:

- leicht = bis 5 Drehungen, mittel = bis 12 Drehungen, schwer = bis 50 Drehungen

# **Spring & Tausch:**

Auf einem 9x9 Felder großen Spielfeld finden Sie 32 grüne, 48 gelbe und einen roten Stein. Bei letzterem handelt es sich um den Springer, mit dem Spielsteine getauscht werden können. Nach Anwahl "Spielstart" werden einige Steine vertauscht (je nach Schwierigkeits-stufe) und Sie sollen den Urzustand wieder herstellen (alle grünen Steine am äußeren Rand).

Gesprungen werden kann in 8 Richtungen (waagerecht und diagonal) über den benachbarten Stein ins nächste Feld. Das Zielfeld wird nun gegen den Springer ausgetauscht. Auch sind Sprünge über die Ränder hinweg möglich -> sehen Sie sich dazu die "Zugmöglichkeiten" an, indem Sie bei Bedarf auf den entsprechenden Button klicken.

Drei Schwierigkeitsstufen vorhanden (leicht, mittel und schwer), wobei beim "Mischen" mehr oder weniger Sprünge durchgeführt werden. Zusätzlich haben Sie die Möglichkeit, eine einmal erzeugte Serie nach jedem Spielstart zu laden - die Schwierigkeitsstufen haben dann keine Wirkung mehr.

#### *Serie erzeugen (in der Vollversion):*

Das Programm erzeugt eine Serie von 20 Spielen, die nach Spielende abgespeichert und immer wieder geladen werden kann. Während Sie bei normalem Spiel immer wieder eine andere Spielsituation vorfinden, können Sie hier immer wieder auf gleiche Startaufstellungen zurückgreifen und versuchen, die benötigten Zugzahlen zu verringern. Wird die Zugzahl unterboten, so tragen Sie Ihren Namen ein.

Eine alte Serie wird automatisch überschrieben, wenn Sie eine neue Serie erzeugen.

# *In der Vollversion finden Sie noch eine Mastermind - Variante: (Beschreibung nachfolgend)*

### **Mastermind:**

Bei dieser Version handelt es sich um die Umsetzung des bekannten Spieles "Superhirn", bei dem immer ein Partner anwesend sein muß, um eine Kombination zu verdecken und Hinweise nach jeder Spielreihe zu vergeben. Hier übernimmt der Computer die Auswahl der zu ratenden Farbkombinationen und gibt nach Beendigung einer Reihe die Hinweise aus.

Der Computer denkt sich eine Farbkombination aus (5 in einer Reihe), die es durch Kombination zu erraten gilt. Klicken Sie rechts vom Spielfeld die gewünschte Farbe an und setzen Sie durch "Klicken" auf das betreffende Feld. Begonnen wird in der untersten Reihe. Farben können jederzeit verändert werden, solange Sie keine Auswertung erhalten haben.

Haben Sie eine Reihe fertiggestellt, so wählen Sie "Reihe auswerten" -> Sie erhalten nun rechts neben der Farbreihe eine Auswertung, in Form von schwarzen und weißen Steckern (hier Felder), wobei schwarz bedeutet, daß eine Farbe richtig geraten wurde und an richtiger Stelle steht; weiß bedeutet eine richtige Farbe, jedoch an falscher Stelle.

*(Die Plazierung der weißen und schwarzen Felder sagt nichts über die Spalte aus)*

Beispiel:

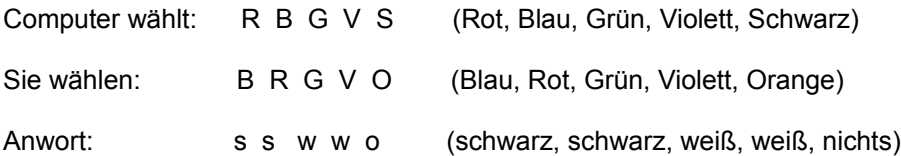

*(2 schwarze, da Grün und Violett an richtiger Stelle stehen; 2 weiße, da Blau und Rot zwar vorhanden sind, jedoch an falscher Stelle plaziert wurden. Einmal nichts, da Orange nicht vorhanden).*

Pro Runde stehen Ihnen 10 Versuche zur Verfügung. Erraten Sie innerhalb der vorgege-benen Versuche, so erhalten Sie Punkte. (Die richtige Kombination wird in der obersten Reihe angegeben). Nach Anwahl "Nächstes Spiel" können Sie eine neue Kombination erraten, oder aber der nächste Spieler (wenn mehr als ein Spieler gewählt wurde).

"Abbruch" kehrt zum Hauptmenü zurück; "Beenden mit Ansicht" gibt vor dem Abbruch die richtige Kombination aus.

Im Hauptmenü wählen Sie unter "Spielerzahl" die Anzahl der Mitspieler (1..4) und unter "Stufe" können Sie vorgeben, ob doppelte Farben vergeben werden sollen, oder nicht.

Bei doppelten kann in einer Kombination eine Farbe mehrmals vorkommen, ansonsten kommt eine Farbe in jeder Kombination nur einmal vor.

Die Vollversion (4 Spiele) erhalten Sie zum Preis von 34,- DM + Porto bei:

## **Software-Vertrieb Waltraud Köthe Insterburger Weg 32 56644 Iserlohn**

Auf der Diskette finden Sie ein File namens **REGIST.TXT**. Bitte füllen Sie dieses aus, teilen Sie uns das gewünschte Diskettenformat und den Zahlungswunsch (Vorkasse, Nachnahme) mit. Leider erhielten wir in letzter Zeit mehrere Überweisungen (Vorkasse) direkt auf unser Konto, doch es wurde keine Adresse angegeben. Die Bestellungen liegen uns nun seit Wochen vor, doch ein "Versenden" ist nicht möglich. Statt nach 2 Wochen einmal nachzufragen, wo die Bestellung bleibt, wenden sich dann einige Kunden an Zeitschriften und beschweren sich dort über die Autoren oder Vertriebe.

Aus diesem Grunde geben wir hier keine Kontonummer mehr an - auf Wunsch bitte nachfragen (Tel.Fax: 02374/7609).